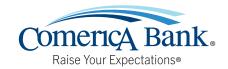

# **Comerica Cards**

#### First-time use instructions

Good news for Cardholders! Comerica offers a mobile app that allows cardholders to take control, have peace of mind and manage their Premier Equity Card. This mobile app is free; however, data and message rates may apply. Comerica Cards mobile app is the ultimate way to manage your card and see your spending, lock your card, report lost or stolen, set spending limits and see where you're using your card online and in store. Follow these quick and easy instructions to get started!

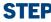

 From your phone, go to the app store on your iPhone or Android device.

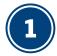

- Search for Comerica Cards.
- Download and install the app on your phone.
- Open Card app.

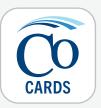

#### STEP

## **Register your Card**

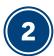

- Scan your card.
- Fill out the identity confirmation information requested.
- Read and accept the terms and conditions.

1111 2222 3333 4444

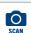

## Create a username/password and login

- Enter the username and password you would like to use for logging in.
- This can be different from other credentials you use for online or mobile banking

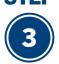

- While you may use the same credentials as you use for online or mobile banking, this login will be independent, so if you change your banking login credentials, your Comerica Cards login credentials will remain the same.
- After your first login, you will have the option to choose biometric login (fingerprint or Face ID for faster access).

| Login Information          |        |
|----------------------------|--------|
| Email Address              |        |
| Use this email as username |        |
| Username                   |        |
|                            |        |
| Password                   | SHOW   |
| Re-enter password          | SHOW   |
|                            | 311044 |

# **Comerica Cards**

First-time use instructions (Continued)

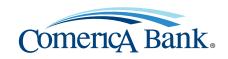

#### **Enable location permissions**

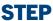

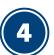

- While location permissions are not required for Comerica Cards to work, it significantly improves your experience.
  - Provides more information about your purchases and spending, such as store location and merchant information
  - Allows you to choose to decline transactions when you are not in the same location as your card
  - Ensures your card is more likely to work wherever you go, such as when you travel

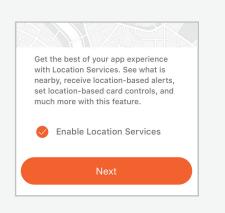

#### STEP

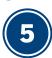

# **Start using Comerica Cards!**

As you explore the app, here are a few key features to look for:

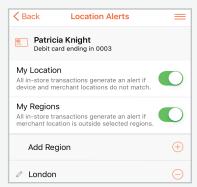

**Purchase alerts:** Turn on alerts to be notified when your card is used, or choose specific alerts only when you want them.

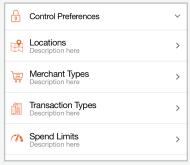

**Card controls:** Specify where, when and how your card should be used.

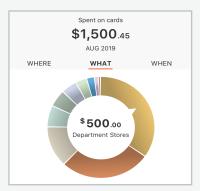

**Spend insights:** See your spending trends by location, month and merchant type.

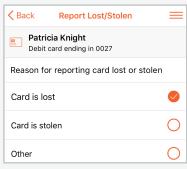

**Self-service:** Report your card lost or stolen, manage transactions during international travel and more.

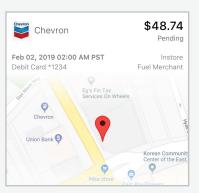

**Transaction details:** Get greater clarity into your transactions, including location, contact info and more.

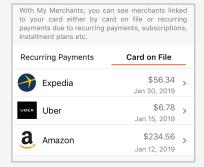

Recurring payments/card on file: See subscriptions and places where your card is stored online.

If you need assistance, please call Comerica Customer Service at **833.493.0324.** An agent will be happy to help you during the business hours of Monday-Sunday, 7:30 a.m.-10:00 p.m. CT.